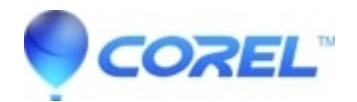

## **[CorelDRAW 2018: Thumbnails does not show in Corel](http://kb.parallels.com/en/128045) [CONNECT if OFFLINE and using MAP drive to Content](http://kb.parallels.com/en/128045)**

## • CorelDRAW Standard

Thumbnails does not show in Corel CONNECT if offline and using MAP drive to Content

## **Workaround:**

In Corel CONNECT, click Settings (upper right), configure Content Libraries from drop down. Click the [Locate] button, reselect Z:\ (or drve) and click OK.

On the left-hand side re-expand Content Exchange > Clipart > for example Animals

© 1985-2024 Corel. All rights reserved.